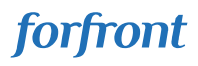

e-shot™

# Guide: Enable SSO with Microsoft 365 for Restrictive Organisation

Document version: March 2023 - Version 1.0.1

## **Purpose of this guide**

This guide specifies the actions your Microsoft 365 Global Administrator needs to take to allow your users to Sign in with their Microsoft 365 login, where this is blocked by your organisation by default.

### **The guide should only be used:**

- 1. If your organisation is blocking by default third party applications using Microsoft 365 single sign on.
- 2. By the Microsoft 365 Global Administrator.

Note: The Microsoft Global Administrator does not require e-shot user credentials to set it up.

#### **What you need to do:**

Microsoft 365 Global Administrator needs to authorise and give administrative consent to allow users set up in your Microsoft 365 AD to use their Microsoft login to seamlessly log in to e-shot.

Please follow these steps:

- 1. Go to e-shot login page<https://console.e-shot.net/> and click the **Sign in with Microsoft**
- 2. Sign in with your Administrator Microsoft 365 credentials
- 3. On the **Permissions requested** screen, check the *Consent on behalf of your organisation* checkbox and accept.

*This will allow other users to Sign in with their Microsoft 365 credentials, provided these users are set up in the e-shot platform first. This needs to be managed by the e-shot account administrator.*

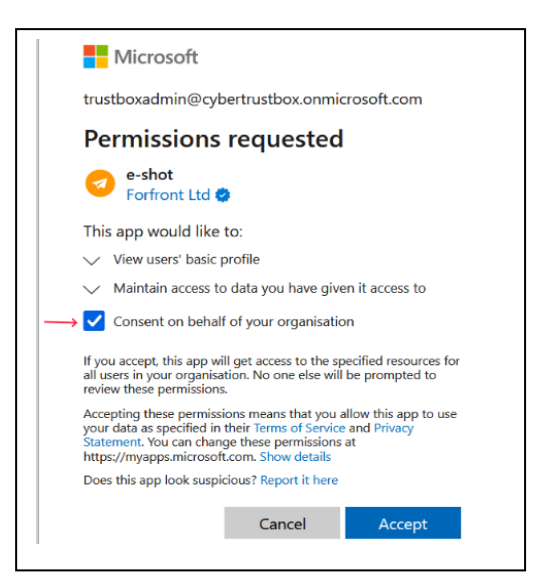

- 4. you will see the message **Email unrecognised**
- 5. Ask the e-shot administrator to test that they can login to e-shot using their Microsoft login.

#### Disclaimer:

- The recommendation in this guide may change from time to time based on Microsoft functionality change.
- Our technical team can help but they will NOT be able to set it up for you as they do not have the required authority to do so.